# UCS L2 Multicast voor Nexus 5000 en 1000V Series switches - Configuratievoorbeeld  $\overline{\phantom{a}}$

### Inhoud

Inleiding Voorwaarden Vereisten Gebruikte componenten Achtergrondinformatie Configureren **Netwerkinstelling** Configuratie N5k IGMP-wachtrij UCS IGMP-configuratie met lage dichtheid Verifiëren Verificatie van de N1kV Verificatie van de UCS Verificatie van N5k Problemen oplossen

## Inleiding

Dit document beschrijft hoe u Layer 2 (L2) multicast voor virtuele machines (VM's) kunt configureren en probleemoplossing bieden na installatie van het Cisco Unified Computing System (UCS), Cisco Nexus 1000V Series-switches (N1kV) en Cisco Nexus 5000 Series-switches (N5k).

### Voorwaarden

#### Vereisten

Cisco raadt kennis van de volgende onderwerpen aan:

- Basisbeginselen van multicast
- Cisco UCS
- $\bullet$  N<sub>1k</sub> $V$
- $\cdot$  N5 $k$

#### Gebruikte componenten

De informatie in dit document is gebaseerd op de volgende software- en hardware-versies:

- Cisco Nexus 5020 Series switch versie 5.0(3)N2(2a)
- Cisco UCS versie 2.1(1)d
- Cisco UCS B200 M3-bladeserver met Cisco virtuele interfacekaart (VIC) 1240
- vSphere 5.1 (ESXi en vCenter)
- $\bullet$  Cisco N1kV versie 4.2(1)SV2(1.1a)

De informatie in dit document is gebaseerd op de apparaten in een specifieke laboratoriumomgeving. Alle apparaten die in dit document worden beschreven, hadden een opgeschoonde (standaard)configuratie. Als uw netwerk actief is, zorg er dan voor dat u de mogelijke impact van een opdracht of instelling voor pakketvastlegging begrijpt.

### Achtergrondinformatie

Multicast was oorspronkelijk ontworpen om Layer 3 (L3)-functionaliteit te gebruiken, waar meerdere hosts van een netwerk zich abonneren op een multicast-adres. De nieuwe trend is het gebruik van de L2 multicast-functionaliteit, waarbij verkeer tussen VM's die deelnemen aan een multicast-toepassing op hetzelfde VLAN, plaatsvindt. Zulke multicast verkeer blijft binnen hetzelfde L2-domein en heeft geen router nodig.

Wanneer er geen multicast router in het VLAN is die de vragen voortbrengt, moet u een Querier van het Protocol van het Beheer van de Groep van Internet (IGMP) configureren om lidmaatschapsvragen te verzenden. IGMP-snooping is standaard ingeschakeld op UCS, N1kV en N5k. U kunt IGMP-snooping in staat stellen op ofwel de UCS ofwel een N5k, afhankelijk van de reikwijdte van de L2-multicast. Als er multicast ontvangers zijn buiten het UCS, configureer dan het snooping querier op het N5k.

Wanneer een IGMP-snoopingzoeker is ingeschakeld, stuurt het periodieke IGMP-vragen door die IGMP-meldingen oproepen van hosts die IP multicast verkeer willen ontvangen. IGMP-snooping luistert naar deze IGMP-verslagen om een passende doorgifte te bewerkstelligen.

De IGMP-software onderzoekt IGMP-protocolberichten binnen een VLAN om de interfaces te ontdekken die zijn verbonden met hosts of andere apparaten die geïnteresseerd zijn in het ontvangen van dit verkeer. Dankzij de interfaceinformatie kan IGMP-snooping het verbruik van bandbreedte in een LAN-omgeving met meerdere toegang beperken om een overstroming van het gehele VLAN te voorkomen. De IGMP-snooping functie volgt de poorten die zijn aangesloten op multicast-routers om te helpen het verzenden van IGMP-lidmaatschapsrapporten te beheren. De IGMP-software reageert ook op meldingen van topologie-verandering.

## Configureren

Gebruik dit gedeelte om L2-multicast voor VM's te configureren.

#### **Netwerkinstelling**

Hier volgen een paar belangrijke opmerkingen over de netwerkinstellingen in dit voorbeeld:

- De UCS is aangesloten op een N5k via een Virtual Port Channel (vPC).
- Het besturingssysteem dat op beide hosts is geïnstalleerd, is VMware ESXi 5.1. Elke host heeft VMs met Microsoft Windows 2012 Guest-OS's.
- $\bullet$  De bron van de multicast is <code>MCAST VM</code> (IP-adres 172.16.16.226) op host IP-adres 172.16.222 (UCS Blade 1/5), dat verkeer naar multicast IP-adres 239.14.14.14 stuurt.
- De multicast ontvangers zijn **AD-1 VM** (IP-adres 172.16.16.224) op host IP-adres 172.16.220 (UCS Blade 1/6), en TEST VM (IP-adres 172.16.16.228) op host IP-adres 172.16.16.222 (UCS Blade 1/5).
- Het IGMP-snoopingzoeker is ingesteld op N5k met een IP-adres van 172.16.16.2 en ook op UCS met een IP-adres van 172.16.23.

Er is geen behoefte om twee queriers in hetzelfde VLAN te configureren (16). Als er multicast ontvangers buiten het UCS zijn, moet u het snooping querier op N5k configureren. Als het multicast verkeer binnen het UCS-domein is, kunt u het snooping querier maken op Cisco Unified Computing System Manager (UCSM).

Opmerking: Het N5k IGMP-kwartaal wordt gekozen volgens RFC 4605, wat het kwader verkiezingsproces verklaart.

#### Configuratie N5k IGMP-wachtrij

Hier is een voorbeeld van de configuratie van een IGMP querier op een N5k:

```
vlan 16
 ip igmp snooping querier 172.16.16.2
!
int vlan 16
 ip address 172.16.16.2/24
 no shut
```
Het kwader IP-adres hoeft niet voor een switched-virtuele interface te zijn en het kan een ander IP-adres zijn binnen dezelfde mate van VLAN 16.

Opmerking: Raadpleeg het [gedeelte IGMP-signalering configureren](//www.cisco.com/en/US/docs/switches/datacenter/nexus5000/sw/configuration/guide/cli/IGMPSnooping.html) van de Cisco Nexus 5000 Series NX-OS softwarerelease voor informatie over het configureren van de IGMPzoeker voor uw specifieke versie.

#### UCS IGMP-configuratie met lage dichtheid

Voltooi deze stappen om de IGMP-zoeker voor UCS te configureren:

1. Maak een nieuw multicast beleid onder het tabblad LAN van het UCSM, zoals hier wordt getoond:

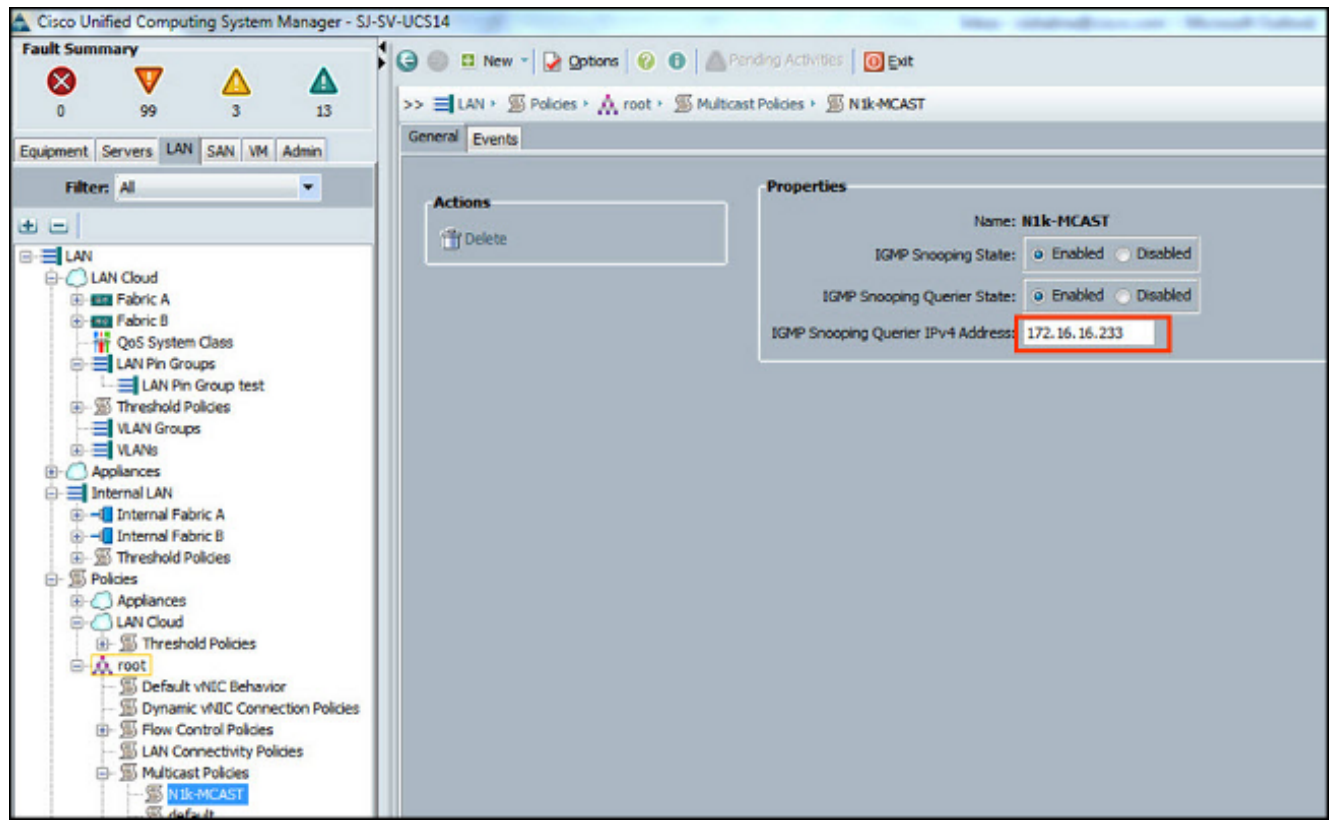

2. Toepassen multicast beleid N1k-MCAST op VLAN 16:

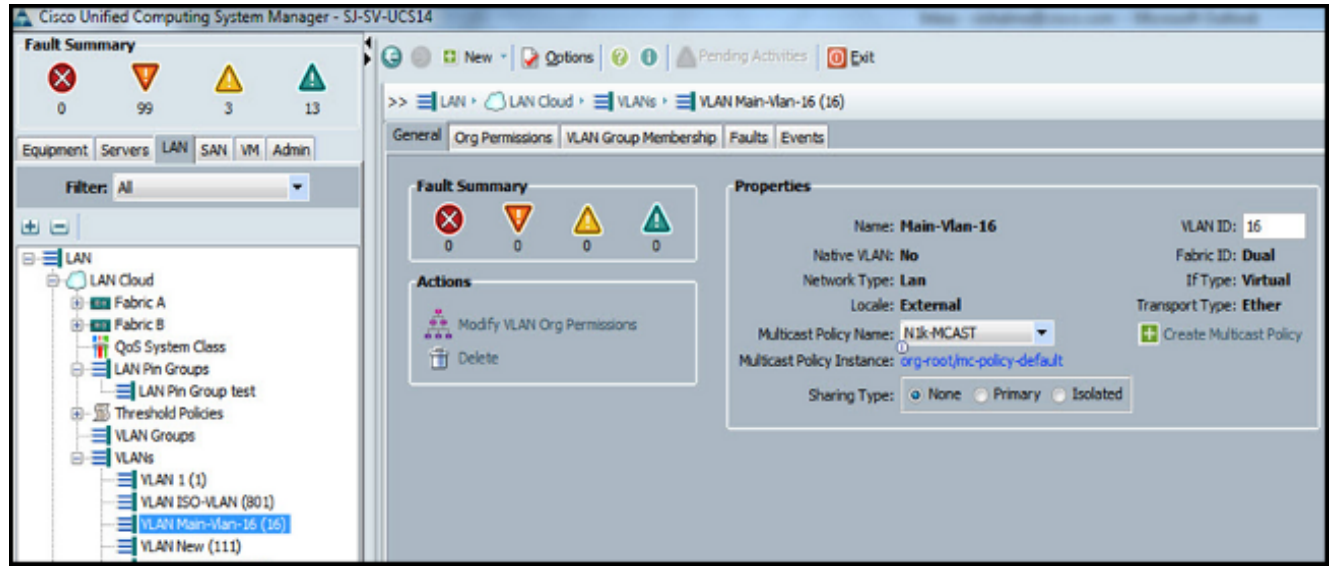

3. Voor de N1kV, bevestig dat IGMP snooping op VLAN 16 (wat door gebrek wordt toegelaten) wordt geactiveerd. Voor ondersteuning van de L2-multicast hoeft geen configuratie te worden uitgevoerd op een N1kV.

Opmerking: Een VideoLAN Client (VLC)-mediaspeler wordt gebruikt om multicast te demonstreren. Voor meer informatie over het gebruik van een VLC-speler voor multicast streaming, raadpleeg de [Hoe u VLC-mediaspeler kunt gebruiken in](http://peakdrive.com/?p=440) multicas[t-](http://peakdrive.com/?p=440)artikel.

## Verifiëren

Gebruik dit gedeelte om te controleren of de configuratie correct werkt.

#### Verificatie van de N1kV

Controleer dat de multicast-ontvangers VM en AD-1 VM hebben aangesloten op multicast stream 239.14.14.14, waaruit MCAST VM verkeer afkomstig is. Deze afbeelding laat zien dat de multicast ontvanger TEST VM de stroom ontvangt:

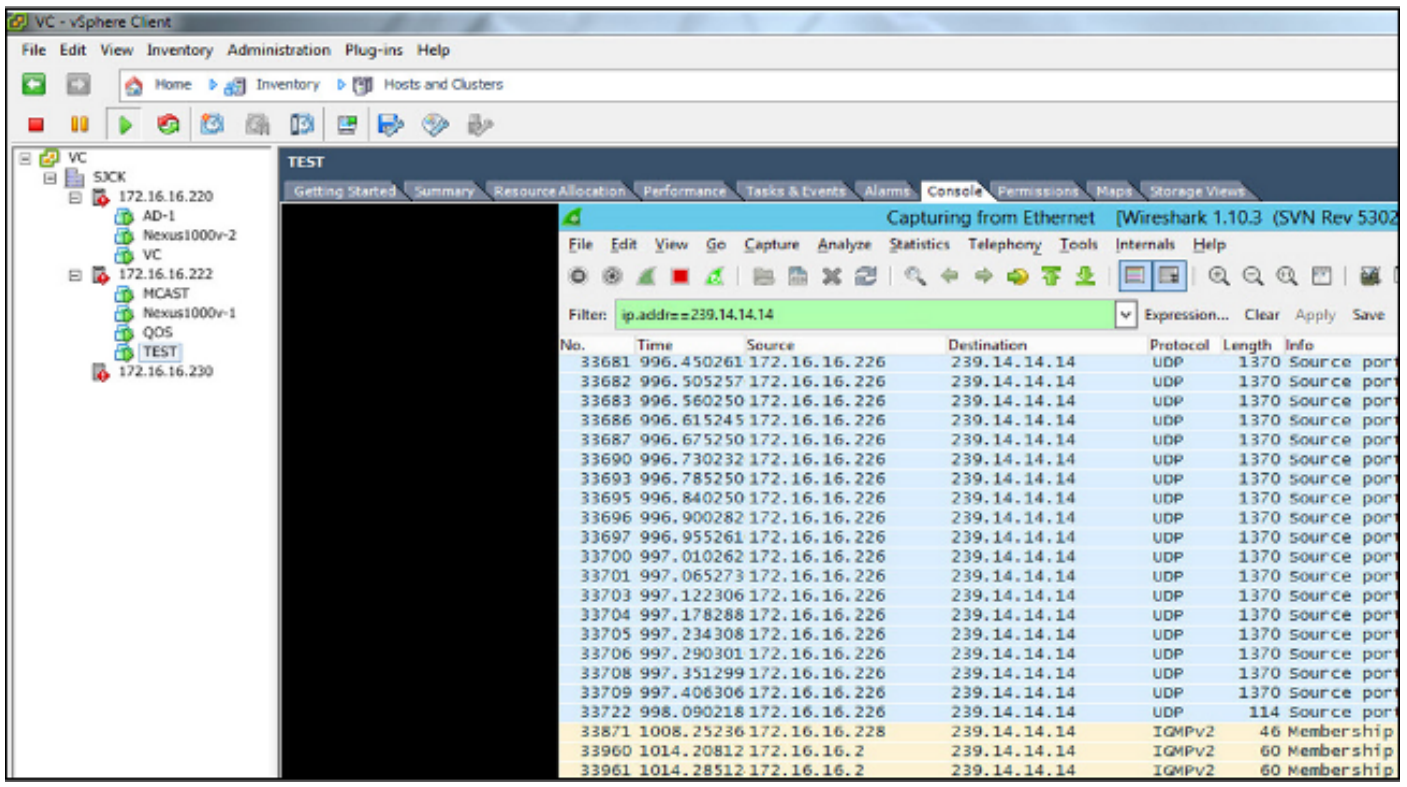

De N1kV-snoopinguitvoer toont het groepsadres en de massa's van de multicast-ontvanger, niet de Veth van de VM die het multicastverkeer (zoals verwacht) bronnen:

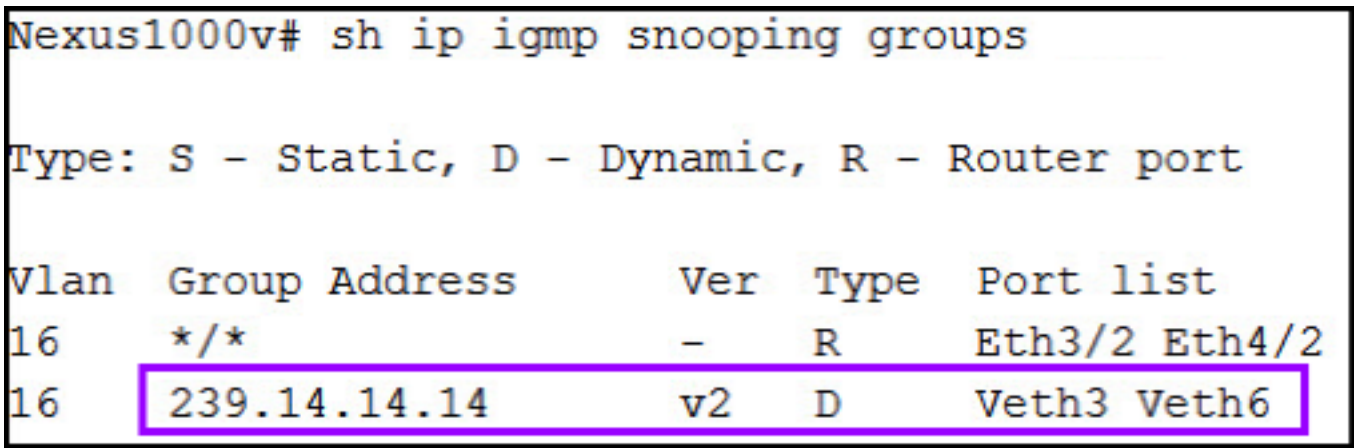

Deze N1kV-uitvoer toont de actieve poorten voor multicast en het IGMP-kwadraat:

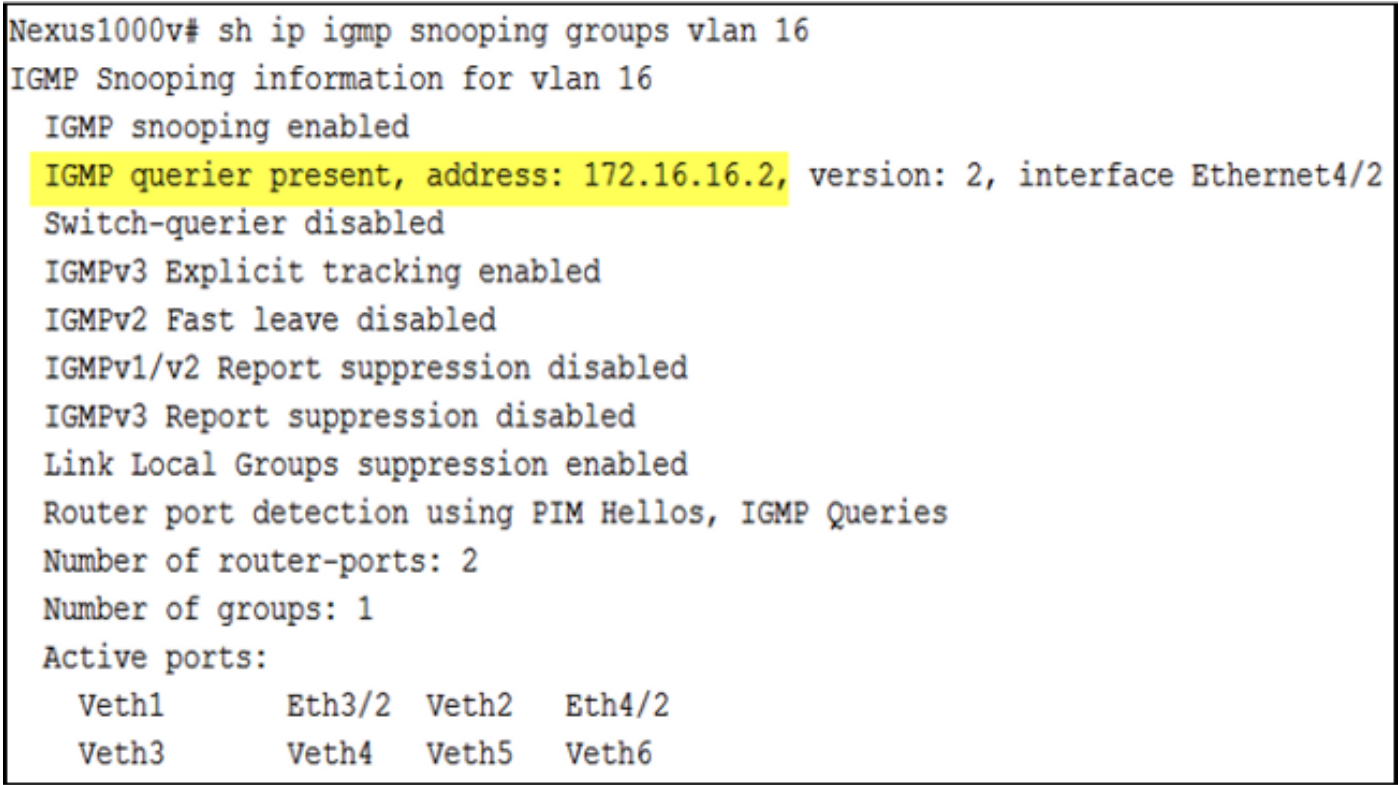

Op host-niveau kunt u controleren of het multicastverkeer wordt ontvangen door de VM's die deelnemen. Deze uitvoer toont de VM AD-1, die zich op module 3 van de Virtual Supervisor Module (VSM) bevindt:

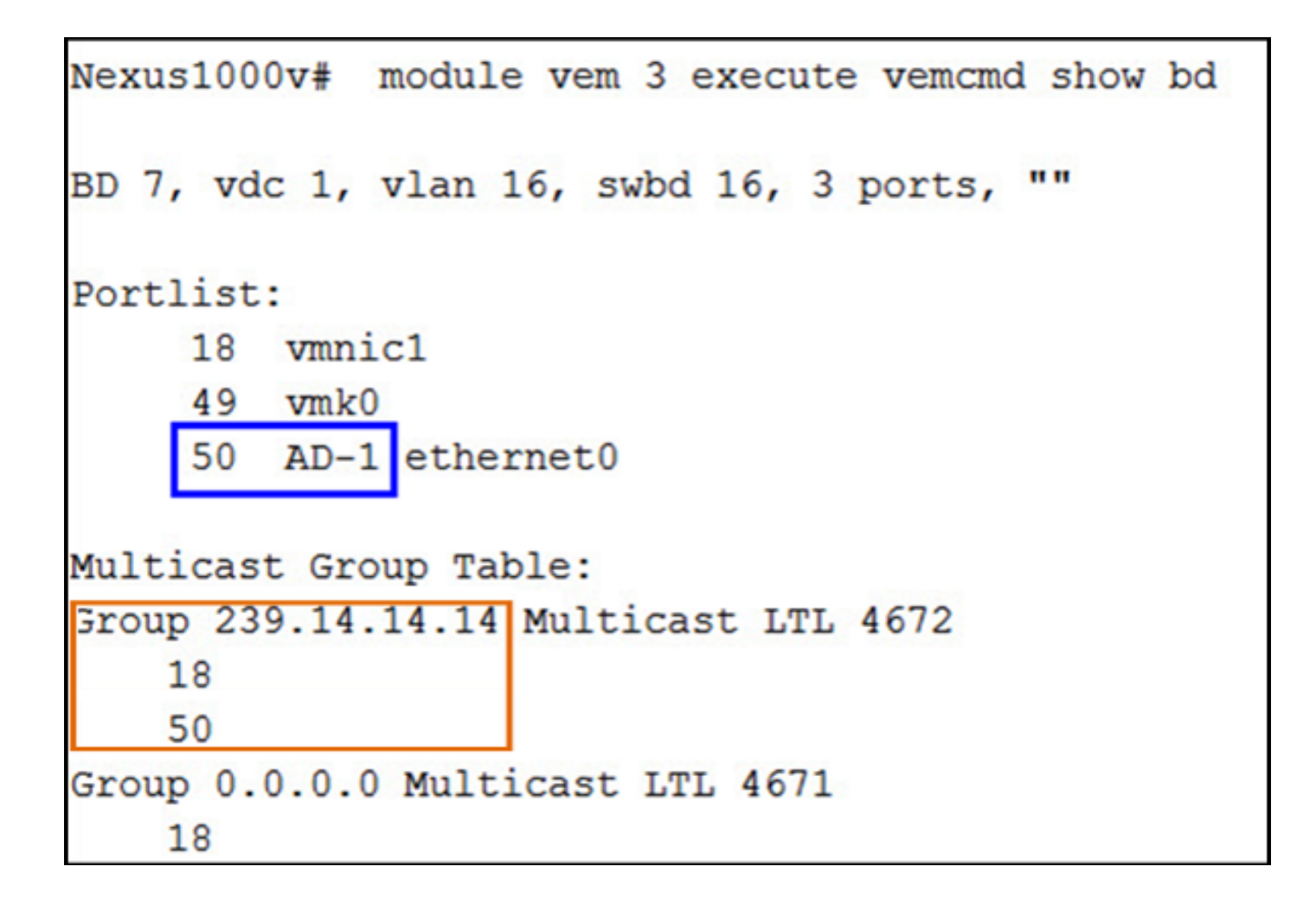

Deze uitvoer toont de VM TEST, die op module 4 van de VSM staat:

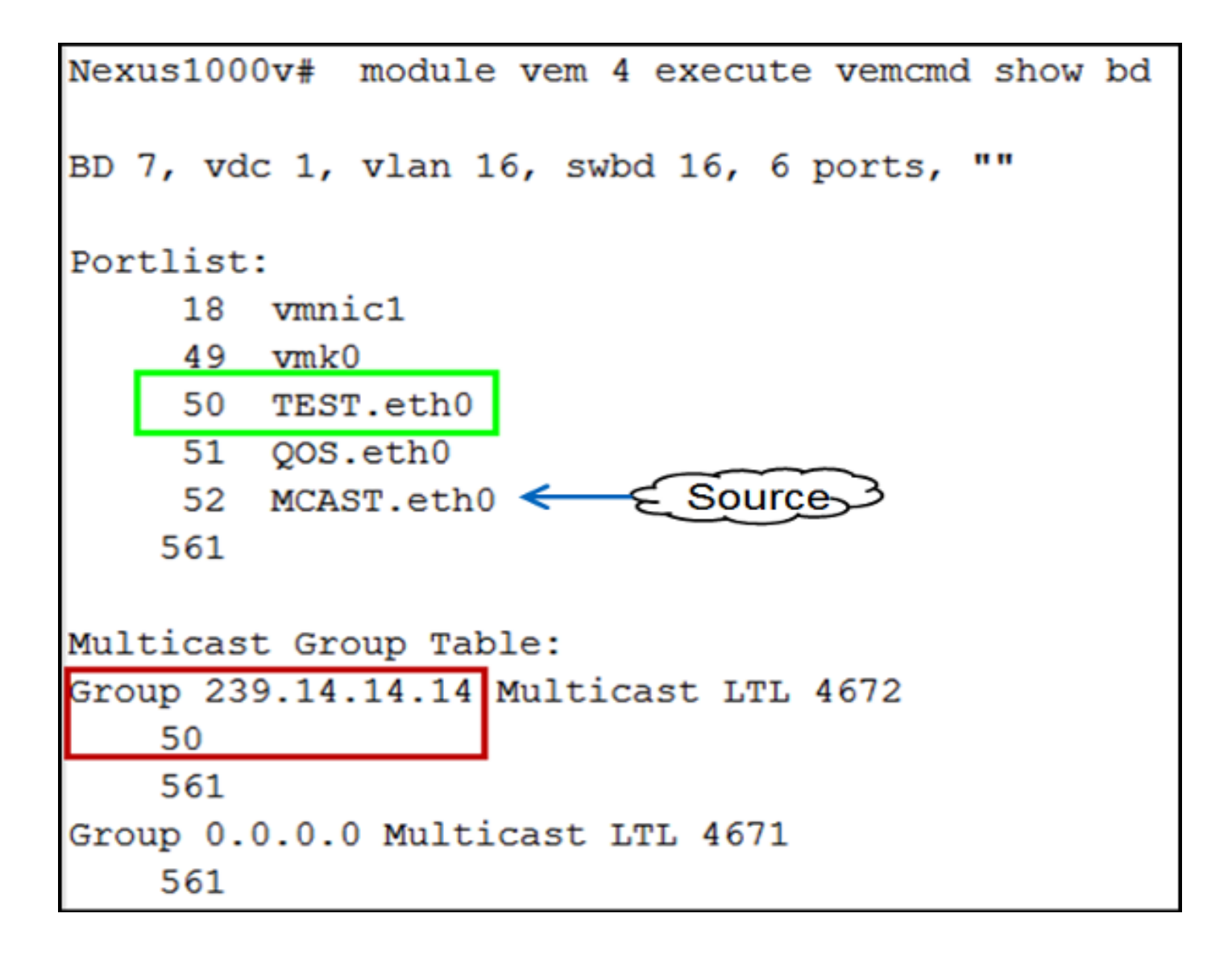

#### Verificatie van de UCS

Deze UCS-uitvoer toont de actieve poorten voor multicast en het groepsadres:

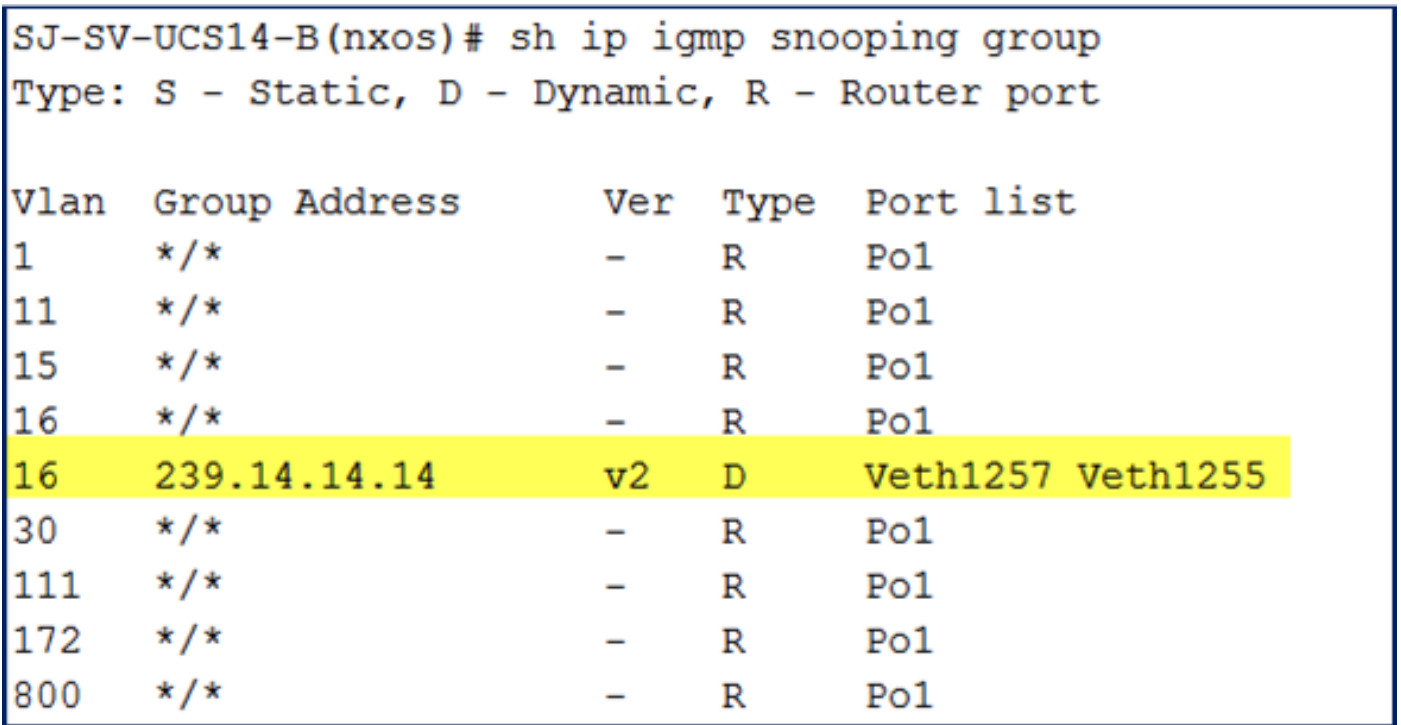

Deze UCS snooping-uitvoer voor VLAN 16 verifieert dat de querier is ingesteld op UCSM en N5k, en het laat zien dat alleen de querier op het N5k momenteel actief is (zoals verwacht):

```
SJ-SV-UCS14-B(nxos)# sh ip igmp snooping vlan 16
IGMP Snooping information for vlan 16
  IGMP snooping enabled
 Optimised Multicast Flood (OMF) disabled
 IGMP querier present, address: 172.16.16.2, version: 2, interface port-channel1
  Switch-querier enabled, address 172.16.16.233, currently not running
  IGMPv3 Explicit tracking enabled
  IGMPv2 Fast leave disabled
  IGMPv1/v2 Report suppression enabled
  IGMPv3 Report suppression disabled
 Link Local Groups suppression enabled
 Router port detection using PIM Hellos, IGMP Queries
 Number of router-ports: 1
 Number of groups: 1
 Active ports:
    Pol Veth1257
                        Veth1251
                                       Veth1255
    Veth1279
              Veth1281
```
#### Verificatie van N5k

Bevestig op N5k dat multicast groepsadres 239.14.14.14 en het actieve poortkanaal is aangesloten op UCS Fabric Interconnect (FI's):

```
n5k-Rack18-1# sh ip igmp snooping groups
Type: S - Static, D - Dynamic, R - Router port, F - Fabricpath core port
Vlan Group Address
                                            Type Port list
                                     Ver
         \star/\star\mathbf{1}R
                                                     Po40\overline{\phantom{0}}\star / \star15
                                            \mathbb{R}Po40 Po1110 Po1111
                                     \overline{\phantom{0}}15
         239.255.255.253
                                                     Po10 Po11 Po12
                                     v<sub>2</sub>D
                                                       Po13 Po40
         \star/\star16
                                            R
                                                     Po3 Po40
         239.14.14.14
16
                                     v2
                                            D
                                                     Po15 Po16
17\star/\star\overline{\mathbb{R}}Po40\overline{\phantom{0}}18
         \star/\starR
                                                     Po40
```
### Problemen oplossen

Deze sectie verschaft informatie die u kunt gebruiken om problemen met uw configuratie op te lossen.

Hier is een lijst van basisuitzonderingen over multicast in het L2 domein:

- Als IGMP snooping niet op de switch is ingeschakeld, wordt multicast verkeer binnen het L2- domein uitgezonden.
- Als IGMP snooping is ingeschakeld, moet een kwader op de uplinks op het VLAN draaien dat multicast bronnen en ontvangers bevat.
- Als er geen IGMP kwader in het VLAN is, sturen N1kV en UCS de multicast niet door. Dit is de meest gebruikelijke configuratie die in Cisco Technical Assistance Center (TAC)-gevallen wordt gezien.
- IGMP-snooping is standaard ingeschakeld voor zowel de N1kV als de UCS.
- Met UCS versies 2.1 en hoger kan IGMP-snooping worden ingeschakeld of uitgeschakeld per-VLAN en kan de IGMP-kwader op UCS-niveau worden ingesteld.